### MFS App IOS Entry Page

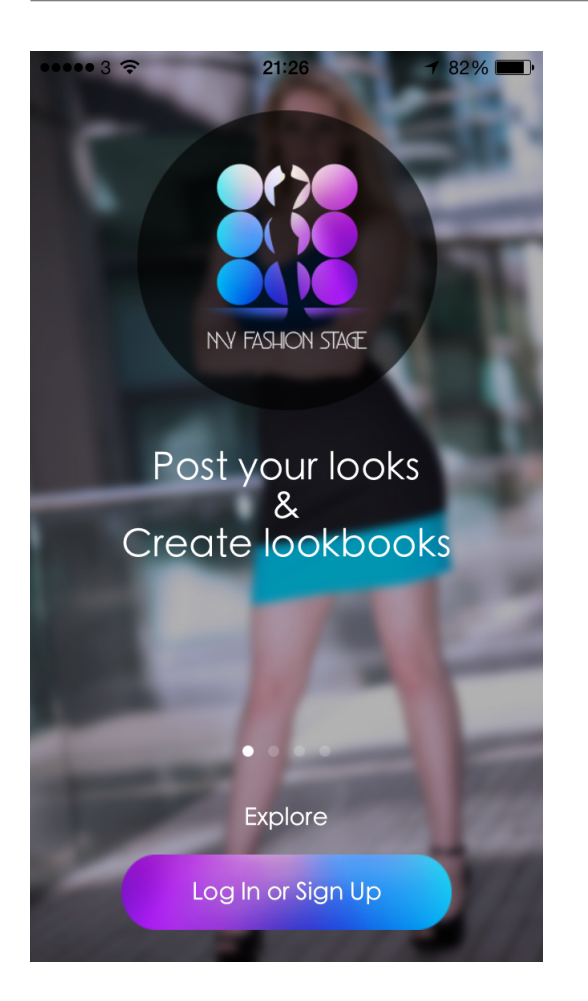

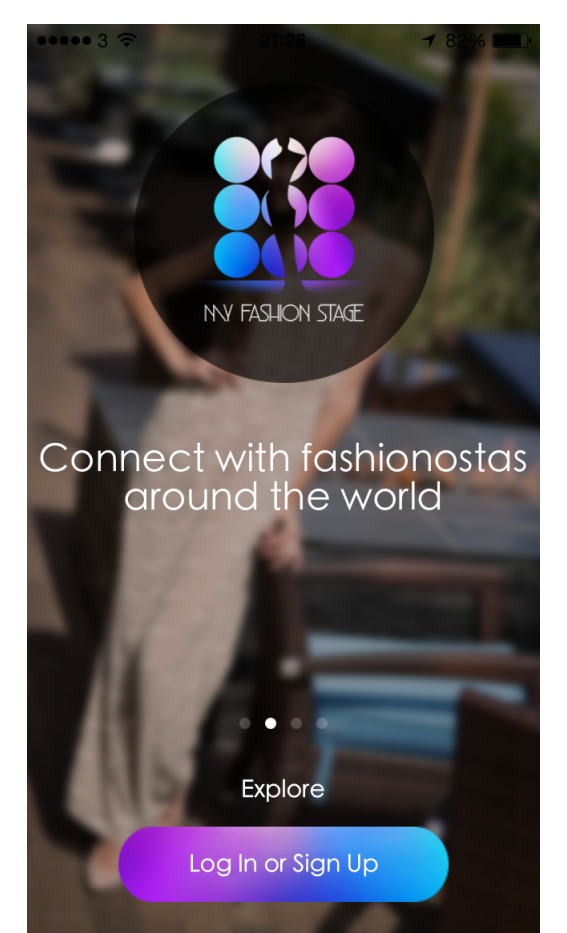

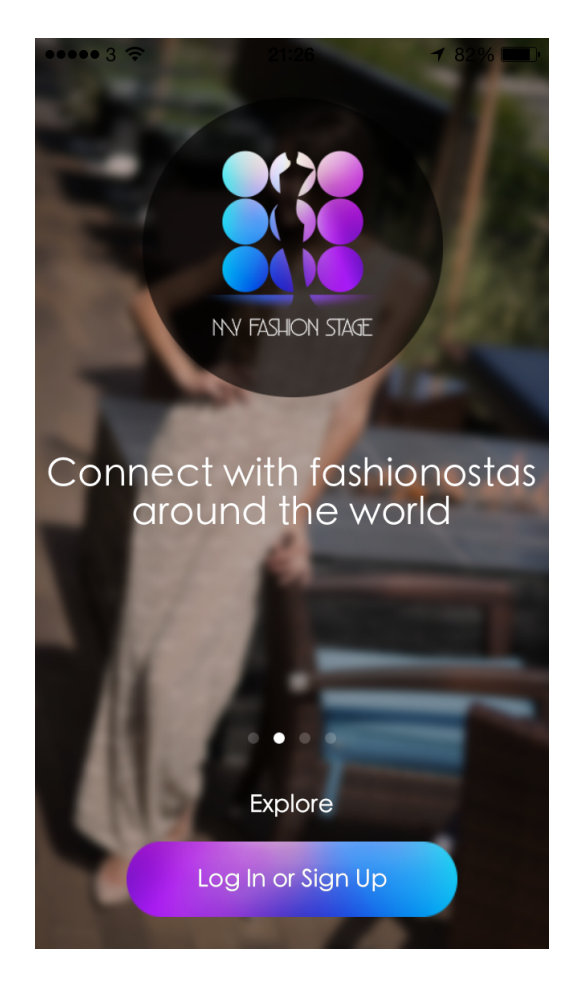

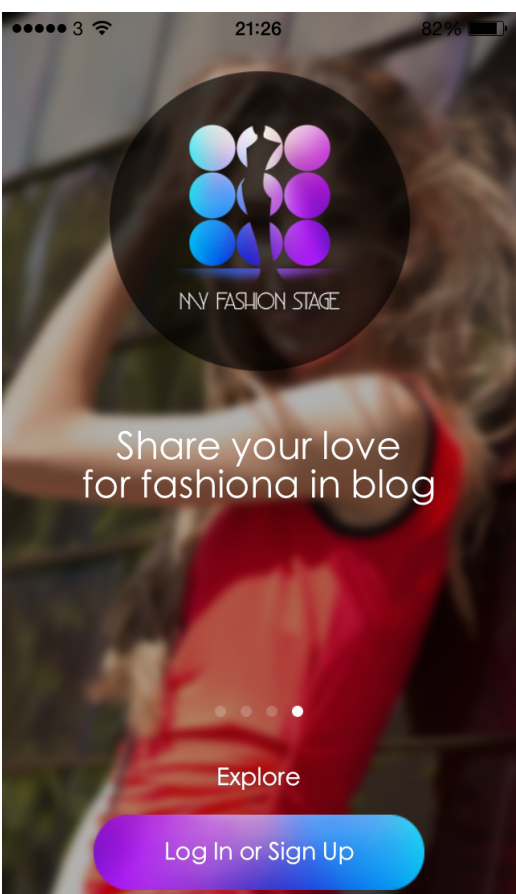

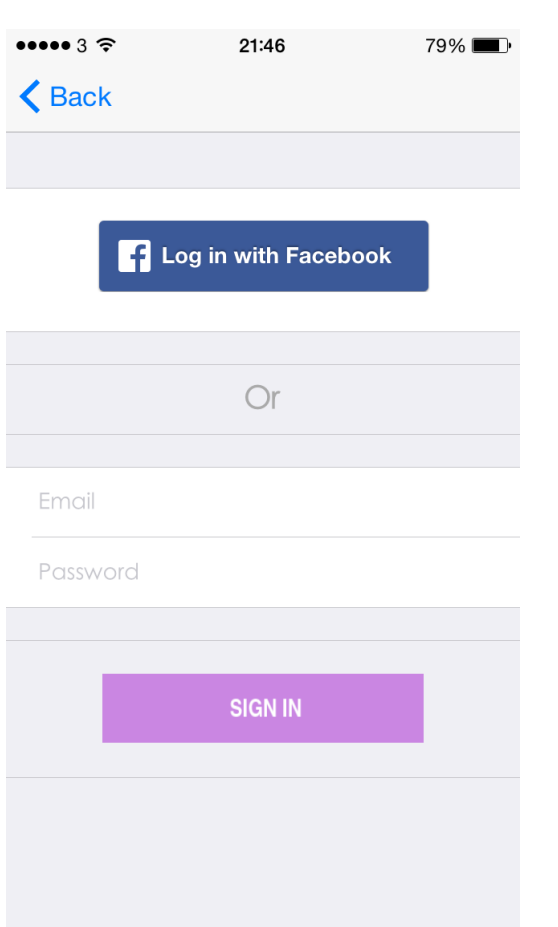

# MFS App IOS Log In Page MFS App IOS Home Page

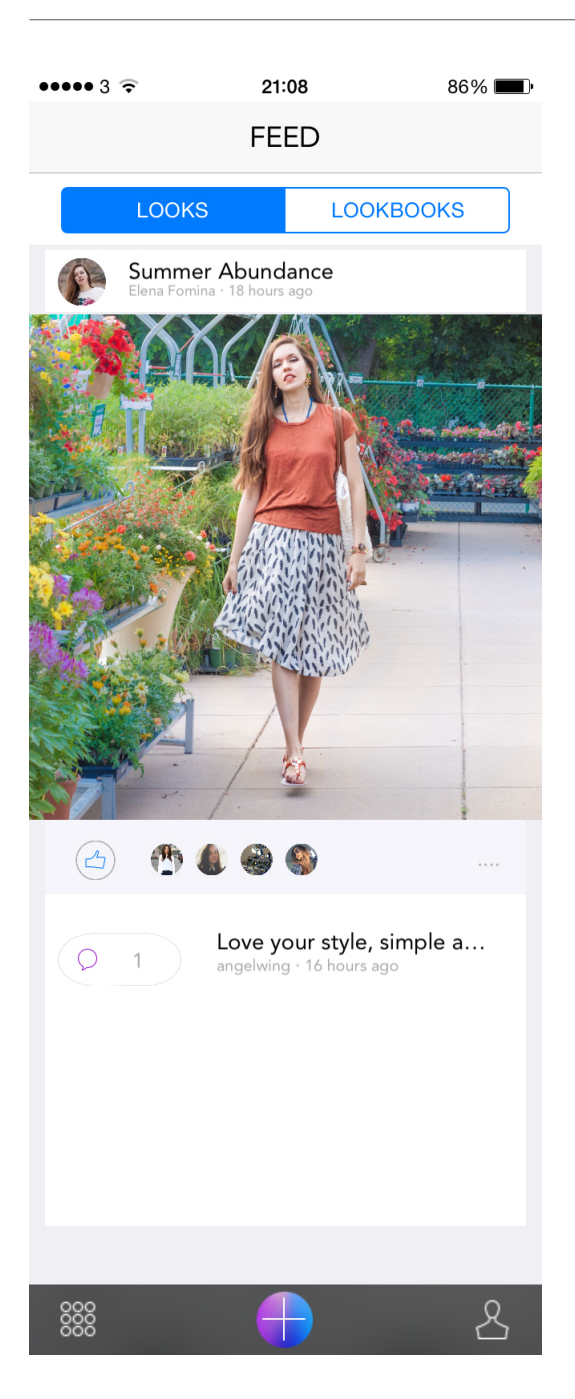

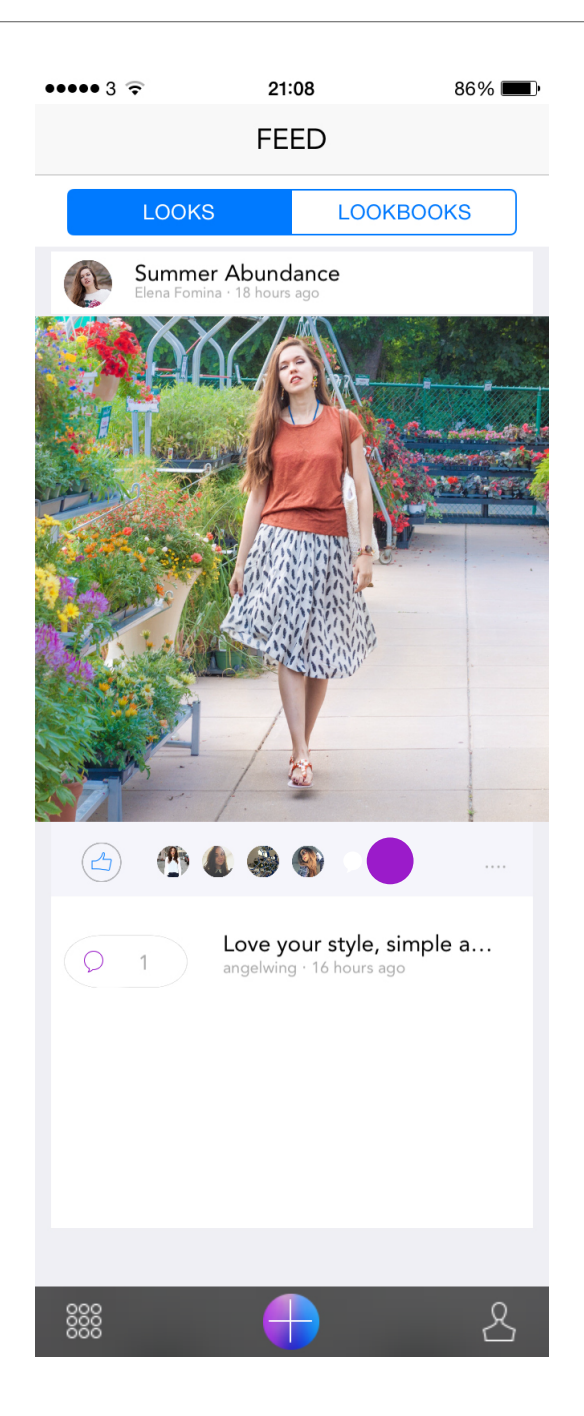

Camera Roll Click Arrow Back button Next will go back to App Home page There is an black overlay translucent with dragable and scalable graphic on it indicate the picture on LAUI canvas is zoomable and can be moved around. But this black overlay translucent notice would be displayed for first time using only. Notice would disappear when user touch on it. First picture in Camera Roll would be automatically Camera Roll is scrollable loaded on frame. (Selected picture is dim with a sharp purple border surrounding it indicates it is selected) There are 3 options to add a picture  $\mathbf{C}$ which are take picture, select from

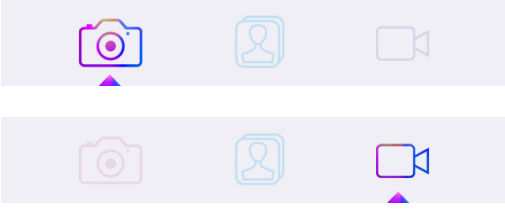

camera roll and add video. (The active option would be highlighted with purplish gradient color and having an upward arrow pointing to it while the rest non-active options go dim in color unless it was selected)

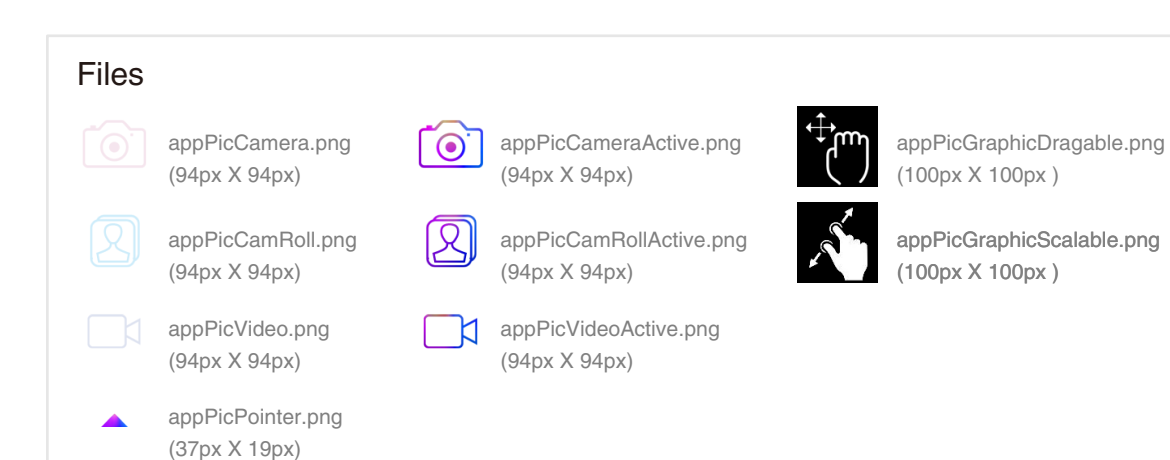

# MFS App IOS Add Title to Picture

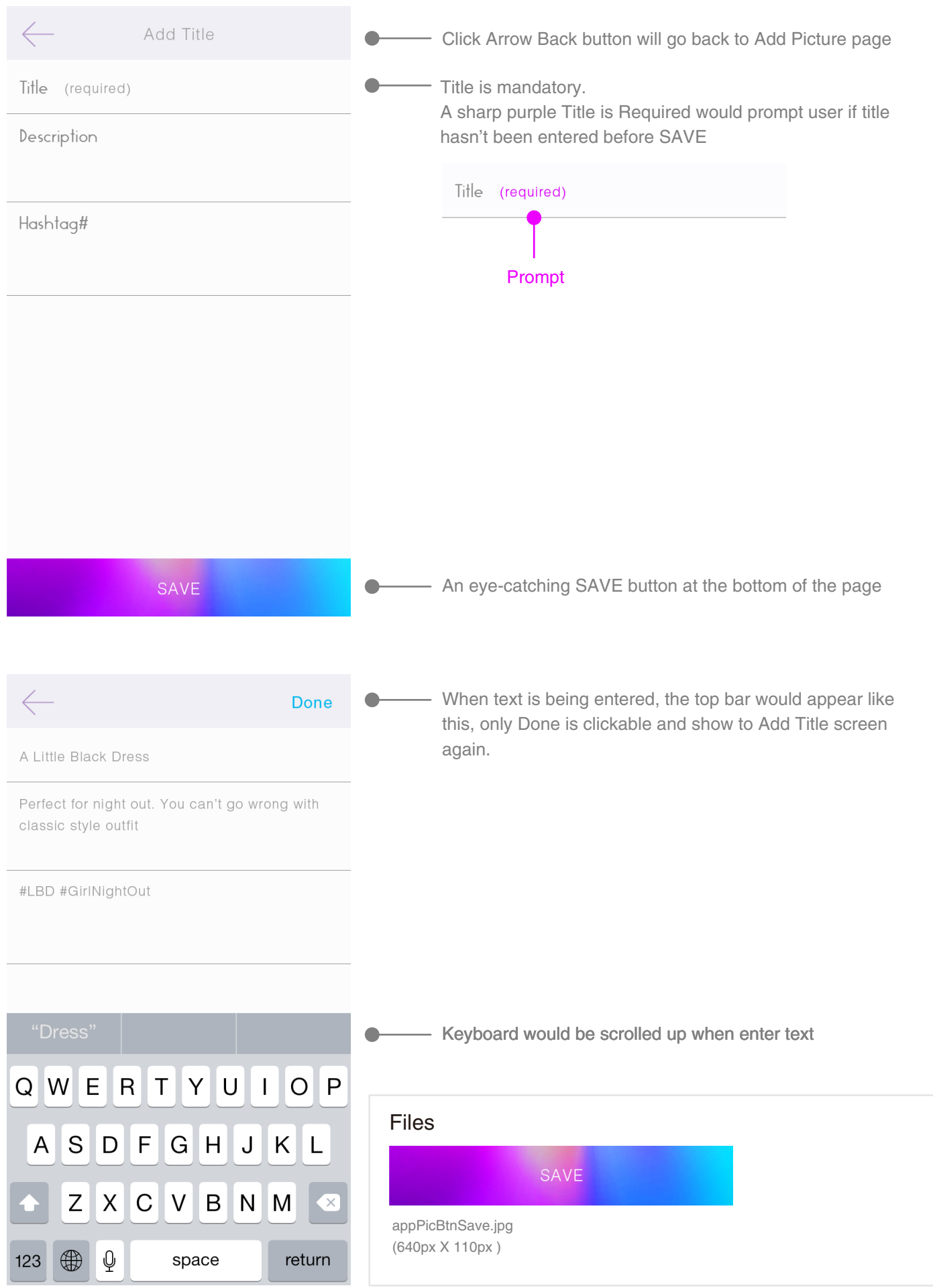

## MFS App IOS Add Comment

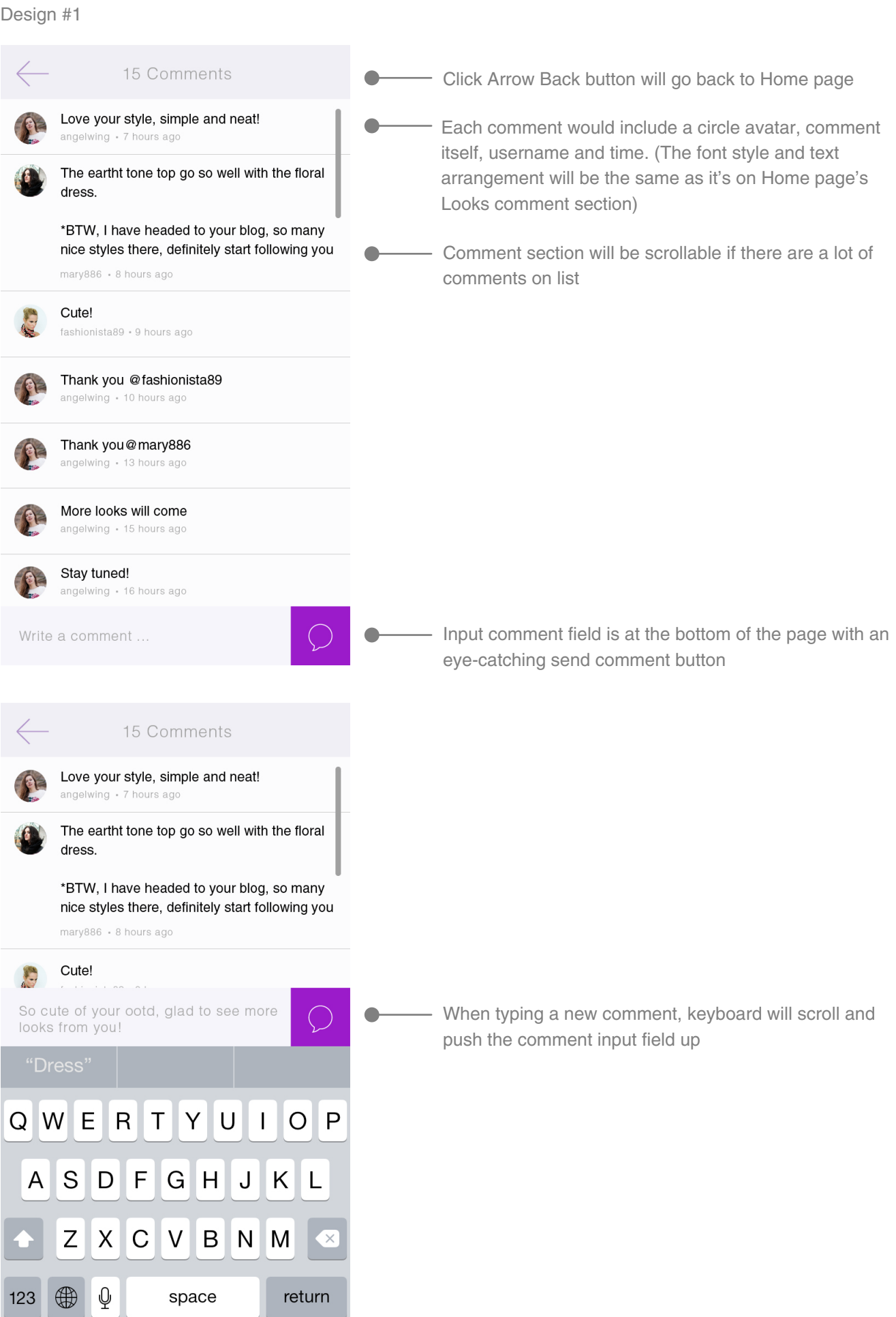

#### MFS App IOS Add Comment

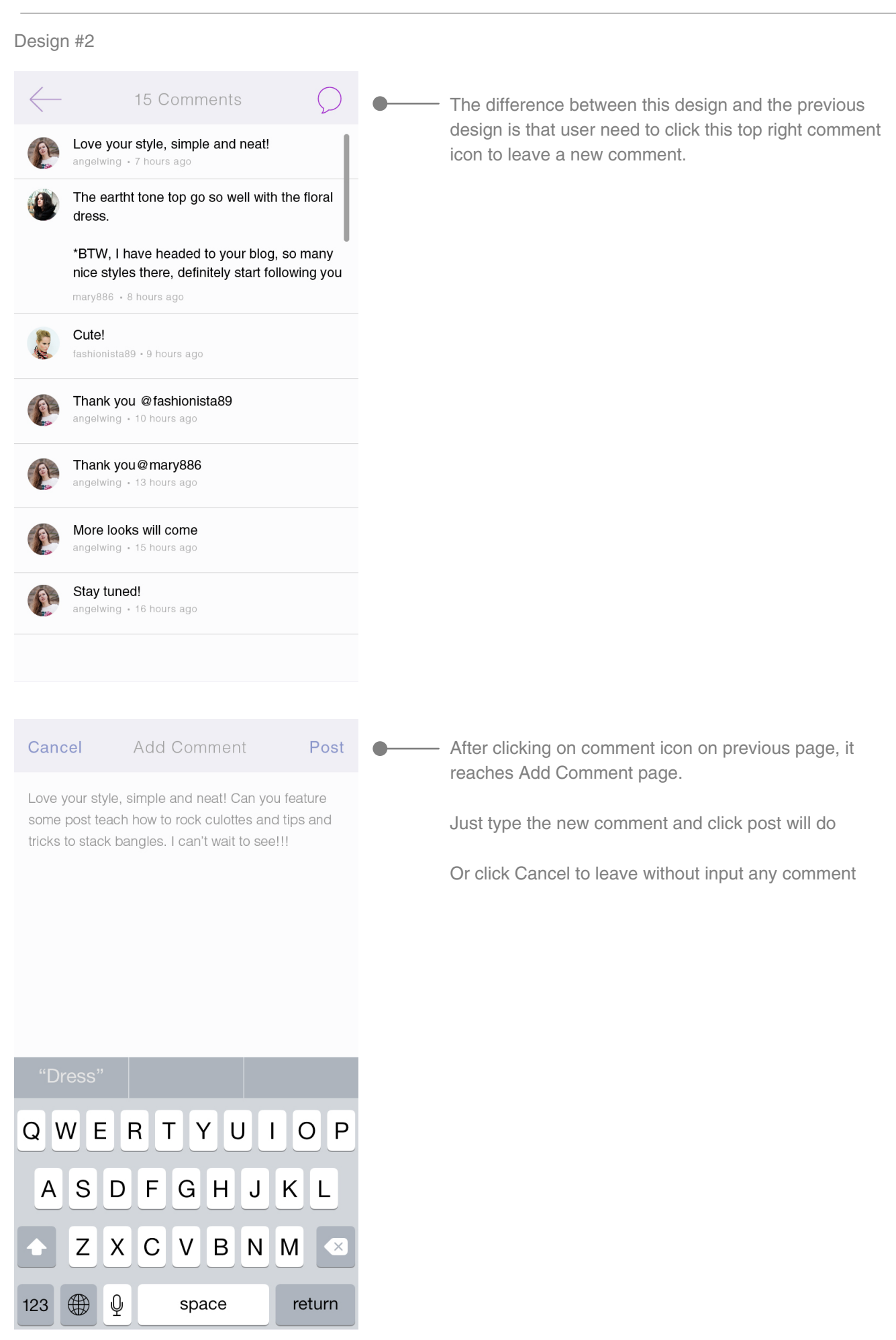

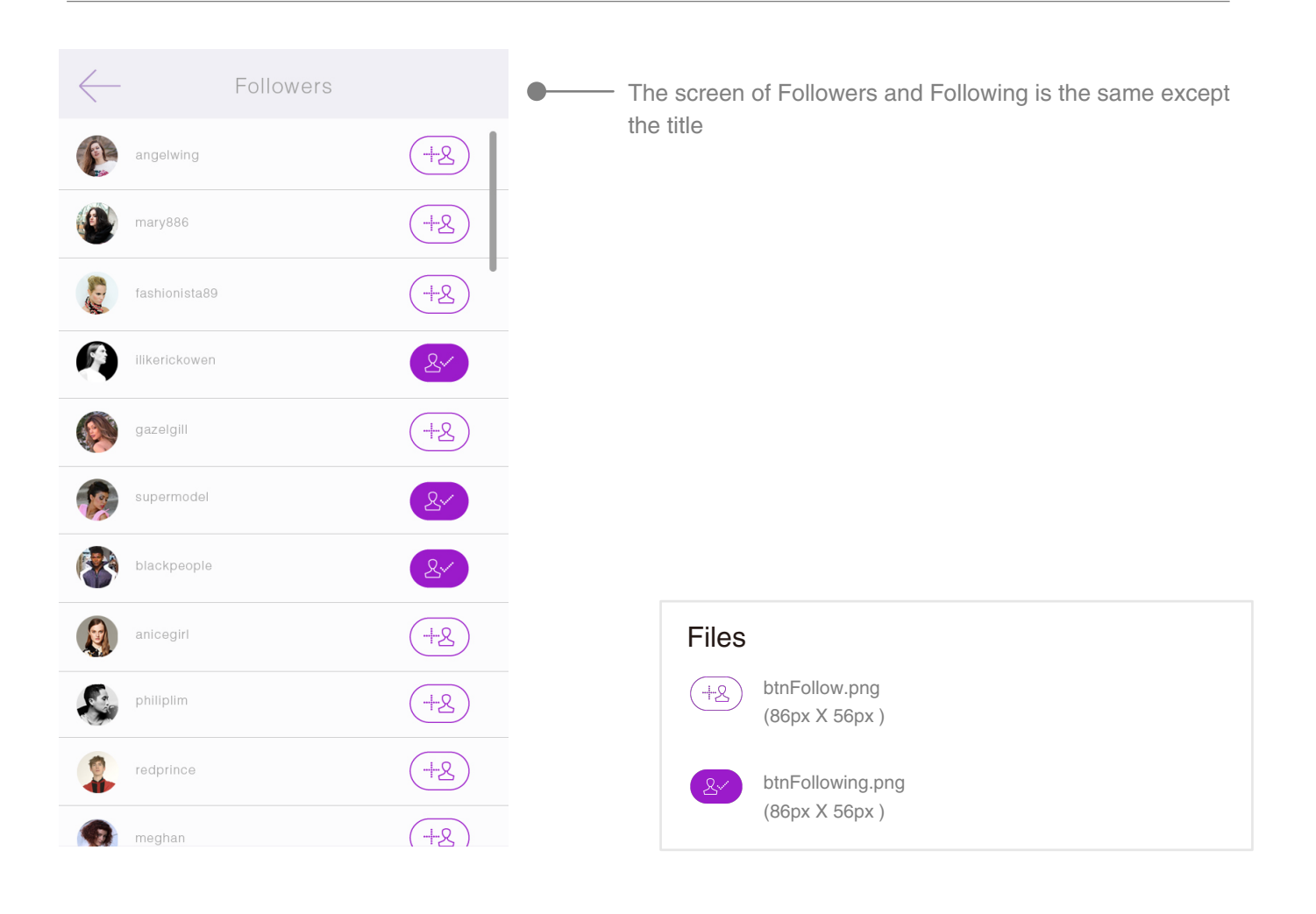

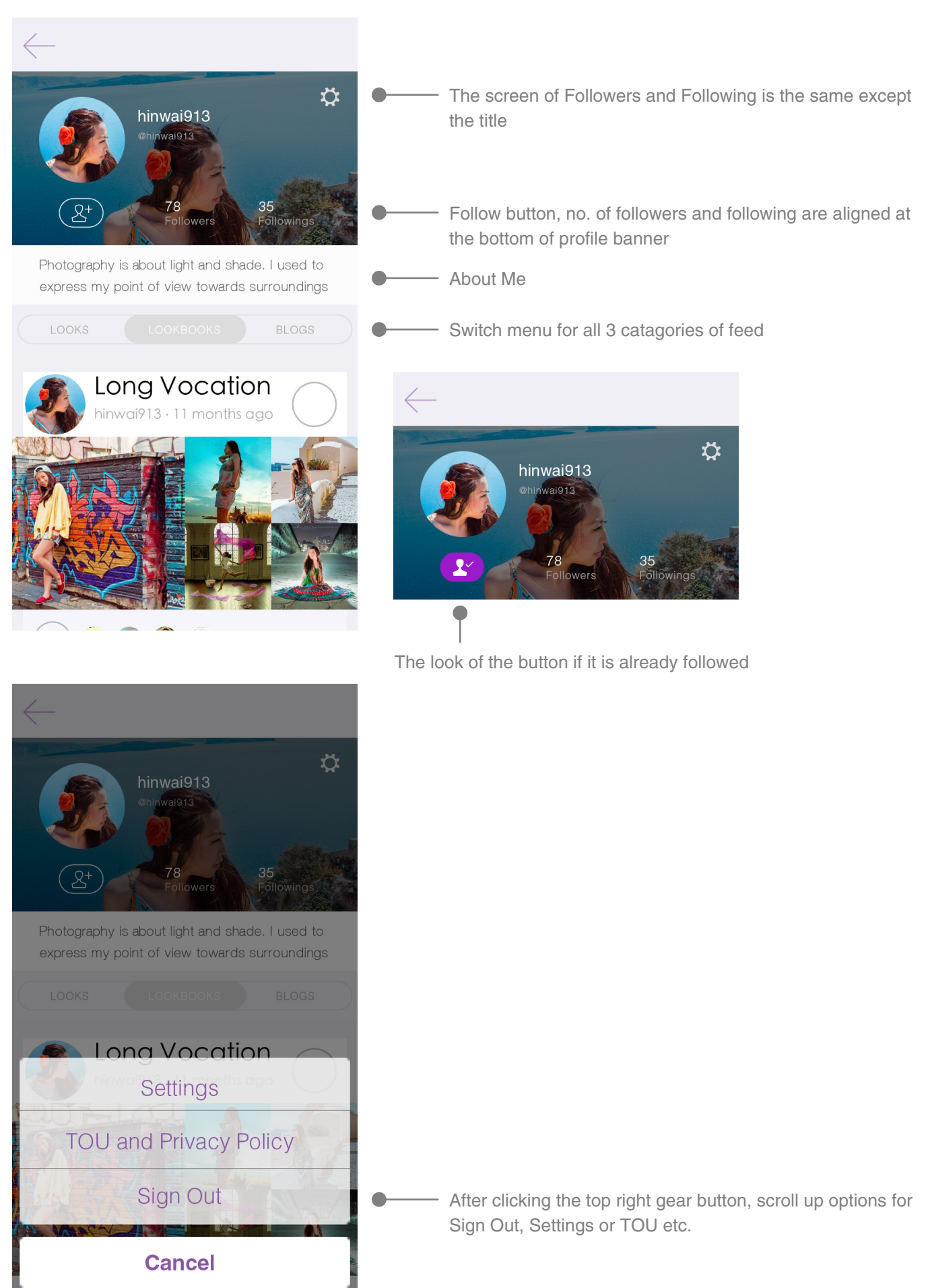